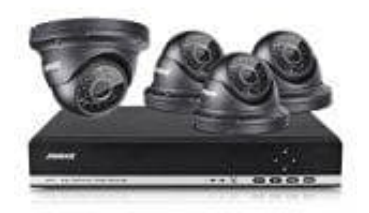

## **ANNKE Komplettsystem (DVR Recorder mit Dome Kameras)**

## **Emailbenachrichtigungen**

1. Wähle **Hauptmenü → System → NetService**. Dort klickst du auf das Bearbeiten Symbol ? hinter Email.

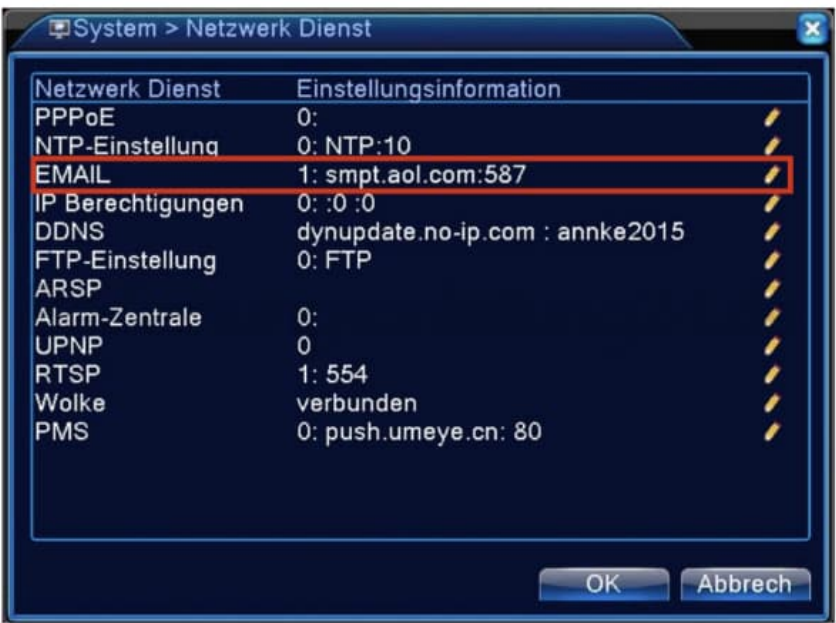

2. Gib die entsprechenden Daten ein. Achte auf die korrekten Eingaben, z. B. beim Port! Die Kamera benötigt eine eigene Mailadresse zum Senden. Diese sollte separat extra für die Kamera angelegt werden. Wenn man die Daten für SMTP und PORT etc. nicht weiß, können diese beim Anbieter des Mailkontos erfragt werden.

## **Hinweis: "Benutzername" und "Sender" haben das gleiche Konto, wie im Beispielbild gezeigt!**

Prüfe nach Eingabe aller Daten, ob "**Mail testen**" funktioniert. Es wird eine Textbenachrichtigung geschickt. Wenn eine Fehlermeldung erscheint, prüfe die Eingaben!

Wenn **"Mail testen**" erfolgreich ist, klicke auf "OK" neben "Mail testen" und anschließend "OK" neben "Einstellen", um die Einstellung zu speichern.

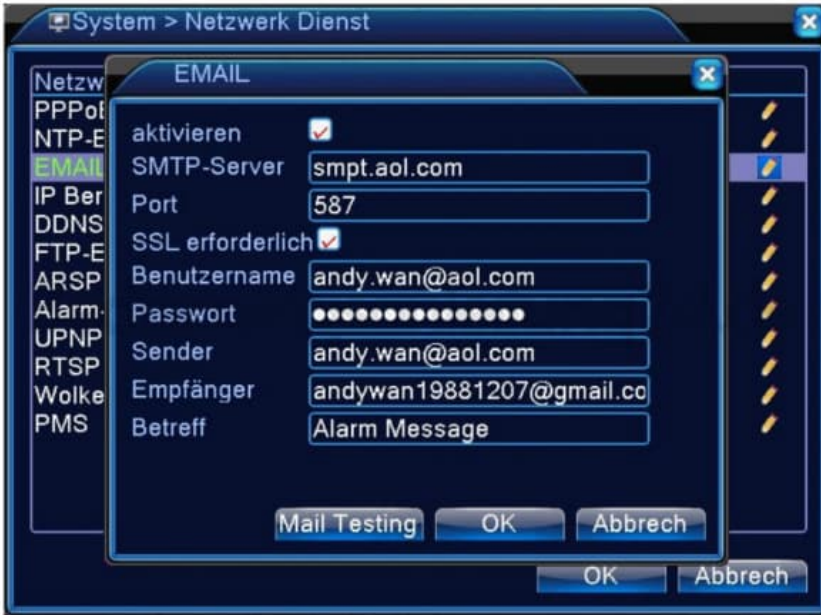

3. Stelle nun die Benachrichtigung bei Bewegung ein. Dazu gehst du auf **"Hauptmenü → Alarm → Registrierung von Bewegungen"**.

Aktiviere das Kontrollkästchen hinter "Email" in der Bewegungserkennung Du wirst nun automatisch per Email benachrichtigt, wenn Bewegungen erkannt werden.

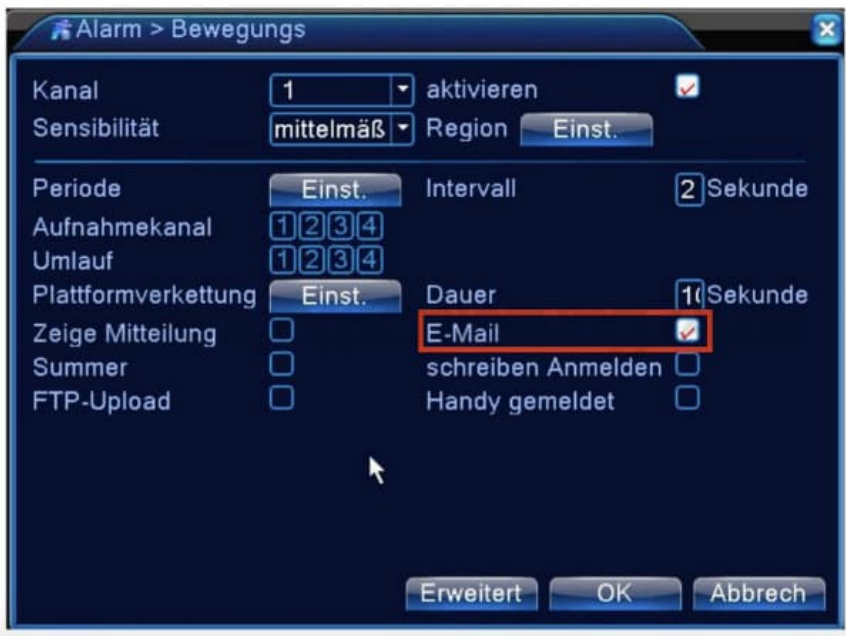